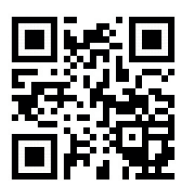

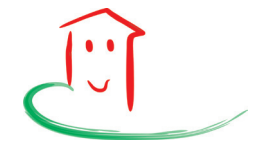

## **Wardenburg App+**

Die **Wardenburg App+** ist keine App im herkömmlichen Sinne. Sie ist eine Web-App, die sich an das jeweilige Geräte / Betriebssystem anpasst. Aus diesem Grund gibt es sie auch nicht im App-Store zum Herunterladen.

Sie können die **Wardenburg App+** ganz einfach auf Ihrem Handystartbildschirm verankern, so dass Sie sie genau wie eine App nutzen können. Geben Sie **www.wardenburg-app.de** in Ihren Browser ein und gehen Sie je nach Betriebssystem wie folgt vor:

## **Android**

**Klicken Sie oben Rechts auf : und wählen Sie** *Zum Startbildschirm hinzufügen* • •

## **Apple**

**Klicken Sie auf und wählen Sie**

+ *Zum Home-Bildschirm* → **bestätigen Sie mit** *hinzufügen*